### **UOB Business Internet Banking Plus**

Pertanyaan yang Sering Diajukan

# UMUM

# **Q1. Apa itu UOB Business Internet Banking Plus (BIBPlus)?**

UOB BIBPlus merupakan sistem *internet banking* untuk memenuhi kebutuhan bisnis nasabah kami yang terus berkembang. Sistem ini akan membantu nasabah dalam mengatur kebutuhan transaksi *Cash* and *Trade* secara lebih efisien. BIBPlus menawarkan kenyamanan, fungsi kontrol yang lebih baik dan kemudahan memantau transaksi Cash *Management* dan *Trade Financing* nasabah dalam satu sistem.

### **Q2. Apa saja yang bisa saya lakukan melalui BIBPlus?**

Sesuai dengan paket layanan yang telah Anda pilih, Anda dapat menggunakan BIBPlus untuk melakukan hal-hal berikut ini:

# **Layanan Rekening**

Informasi Rekening

- Memberikan informasi terkait Rekening Giro, Tabungan dan Deposito Berjangka
- Melihat Ringkasan Saldo dan Mutasi Transaksi secara rinci
- Melihat Ringkasan Pinjaman
- Melihat Transaksi Telegraphic Transfer masuk
- Melihat saldo dalam berbagai pilihan mata uang
- Mengunduh, mengirim dan mencetak mutasi rekening, adpis, dan notifikasi

#### Layanan Cek

- Menjalankan transaksi cek atau informasi status cek
- Menerbitkan permintaan buku cek baru

# Transfer Dana Lokal

• Pemindahbukuan

antar rekening nasabah di UOB dalam satu CIF

antar rekening nasabah di UOB

- Transfer Dana Lokal ke rekening bank lain melalui LLG, RTGS, dan online transfer
- Melakukan transaksi terjadwal (*post-dated*) dan transaksi berkala(*recurring*)

### Deposito Berjangka

Menempatkan Deposito Berjangka dalam IDR atau mata uang lain

# Remitansi (*Remittance*)

Mengirimkan dana dalam mata uang asing dari rekening UOB ke rekening penerima di bank lain (baik lokal maupun luar negeri)

# Layanan Transaksi Massal

- o Pembayaran Gaji (*Payroll*): Pembayaran gaji kepada karyawan melalui transfer dana
- o Pembayaran massal menggunakan transfer dana lokal dan remitansi (*remittance*)
- o Pilihan untuk membuat atau mengunggah arsip pembayaran massal (*bulk payment/payroll*) dari menu BIBPlus
- o Pembayaran pajak

#### Layanan *Trade*

- o Mengajukan penerbitan LC Impor
- o Mengajukan perubahan LC
- o Penerusan, konfirmasi, dan transfer LC
- o Mengajukan penerbitan Shipping Guarantees
- o Mengajukan penerbitan Garansi Bank (Banker's Guarantees)
- o Membuat pembayaran menggunakan Trust Receipt
- o Memberikan informasi terkait semua Tagihan Trade yang berjalan
- o Melihat dan menjawab berbagai notifikasi

Fitur – fitur lainnya

- •Fungsi Grup Perusahaan: menghubungkan rekening anak-anak perusahaan di bawah perusahaan induk untuk informasi dan/atau transaksi menggunakan satu ID tunggal perusahaan
- •Persetujuan *batch*: menyetujui beberapa transaksi dalam satu permintaan persetujuan
- •Membuat pengaturan transaksi secara online untuk kenyamanan Anda: Membuat dan menyimpan *template* untuk penggunaan kembali selanjutnya Menyimpan transaksi Anda sebagai *draft*  Data yang sering digunakan dapat diatur dalam tabel pencarian (*lookup*)
- •Memanfaatkan kontrak FX yang sebelumnya telah dipesan pada Bank untuk transfer dana dengan mata uang yang berbeda (*cross-currency*), penempatan deposito berjangka dan transfer dalam mata uang asing

### **Q4. Siapa yang dapat mendaftar BIBPlus?**

• Perseroan Terbatas (PT), Badan Hukum, Institusi, Yayasan dan nasabah Non Individual lainnya yang membuka rekening giro dengan UOB Indonesia dapat mendaftar BIBPlus.

## **Q5. Sistem minimum apakah yang diperlukan untuk menjalankan BIBPlus?**

Spesifikasi minimum yang dibutuhkan:

- Komputer (PC): Pentium II processor dengan RAM 32 MB atau lebih tinggi
- Sistem Operasi: Windows XP, Windows Vista, Windows7, Windows 8, Macintosh Snow Leopard, Mountain
- *Browser*: minimum Internet Explorer 9, 10, Firefox 24, 27, Safari 5.1, 6.0, Chrome 20, 23, 24, 25 dengan kapasitas enkripsi yang kuat (128-bit)
- Akses Internet: internet yang terhubung dengan penyedia layanan internet atau akses melalui LAN
- BIBPlus akan mendukung resolusi layar 800 x 600. Namun, layar akan optimal dilihat pada resolusi layar 1024 x 768.

BIBPlus menggunakan 2048-bit *Secure Socket Layer* (SSL), yang saat ini dikenal sebagai standard tertinggi dalam teknologi enkripsi komersial dan telah umum digunakan oleh institusi keuangan di seluruh dunia. Untuk memeriksa versi enkripsi *browser* Anda, silahkan mengikuti langkah-langkah berikut ini:

# *Microsoft Internet Explorer*

1) Pilih 'Bantuan' dari *Internet Explorer* menu bar

2) Pilih 'Tentang *Internet Explorer'* dari menu *drop-down* 

3) Kotak dialog 'Tentang Internet Explorer' akan memberikan informasi mengenai versi *browser* dan level enkripsi Anda.

Untuk meng-*upgrade browser* Microsoft Internet Explorer Anda, silahkan mengunjungi halaman website http://www.microsoft.com/ie

# **Q6. Bagaimana cara untuk mendaftar?**

- Anda dapat mengunjungi cabang UOB Indonesia di mana pun untuk memperoleh formulir aplikasi yang dibutuhkan atau mengunduh dan mencetak formulir registrasi BIBPlus dari website UOB www.uob.co.id.
- Menyerahkan formulir registrasi yang telah diisi bersamaan dengan dokumen yang dibutuhkan (jika ada) ke Relationship Manager/ Transaction Banking Sales/ cabang domisili Anda.
- Ketika registrasi BIBPlus Anda telah disetujui, Pengguna yang telah Anda pilih akan menerima ID Pengguna dan Token melalui pos.
- Surat Kata Sandi akan dikirimkan melalui pos yang terpisah.
- Jika Anda adalah anak perusahaan yang mendaftar agar rekening Anda terhubung dengan ID Grup perusahaan induk guna mendapatkan informasi maupun menjalankan transaksi, Anda perlu menyerahkan Formulir Registrasi Layanan BIBPlus UOB (untuk anak perusahaan), bersamaan dengan menyerahkan tanda tangan kuasa dari pihak berwenang yang mewakili perusahaan induk.

## **Q7. Apakah layanan tersedia dalam 24 jam per hari?**

Ya, Anda dapat mengakses BIBPlus kapanpun, di manapun.

(Catatan: transaksi tertentu akan tergantung pada *cut off time* transaksi. Silahkan mengacu pada buku panduan singkat (*user guide*) Anda untuk informasi lebih rinci.

#### **Q8. Berapa biaya berlangganan yang dikenakan untuk penggunaan BIBPlus?**

Biaya berlangganan bulanan untuk BIB saat ini dibebaskan (biaya-biaya terkait produk dan layanan seperti Transfer Dana Lokal, LC dan TT akan tetap dikenakan sesuai ketentuan biaya yang berlaku).

Catatan: jika ada perubahan mengenai biaya berlangganan, maka akan diinformasikan ke nasabah minimal 30 hari sebelum efektif dilaksanakan, melalui media atau sarana komunikasi yang telah disepakati antara bank dengan nasabah.

## **Q9. Apakah saya dapat mengakses layanan dari komputer (PC) manapun?**

Ya, selama Anda memenuhi persyaratan minimum sistem seperti yang tertera pada Q5 di atas, Anda dapat mengakses BIBPlus dari PC manapun yang Anda pilih.

## **Q10. Apakah saya dapat mengakses layanan dari luar negeri?**

Ya, selama komputer (PC) Anda memiliki akses Internet saat berada di luar negeri, Anda tetap dapat mengakses BIBPlus. Komputer (PC) Anda harus memenuhi persyaratan minimum sistem seperti yang tertera pada Q5 di atas.

### **Q11. Apakah saya dapat memberikan akses BIBPlus kepada staff saya?**

Ya. Administrator Perusahaan Anda dapat membuat beberapa pengguna dan menentukan pilihan produk dan rekening berbeda bagi pengguna yang berbeda.

#### Keamanan

# **Q12. Mekanisme apa yang Anda gunakan untuk memastikan bahwa transaksi finansial disetujui secara tepat?**

Di dalam BIBPlus terdapat sistem yang menyediakan keamanan perbankan melalui internet berstandar tinggi. Sistem keamanan ini menggunakan *Secured Sockets Layers* 2048-*bit encryption* (Enkripsi tingkat tertinggi yang ada saat ini) dan teknologi persetujuan dua tingkat yang menggunakan ID Pengguna dan Kata Sandi guna perlindungan akan kerahasiaan informasi rekening perusahaan dan transaksi perbankan Anda.

Selain itu, transaksi keuangan akan memerlukan persetujuan oleh Penandatangan Perusahaan melalui penggunaan Token SecurePlus.

Untuk melindungi transaksi *online* Anda, perusahaan direkomendasikan untuk mengadopsi prinsip dual control *Maker-Checker* bagi setiap transaksi, dimana harus ada minimal dua individu untuk melengkapi transaksi *online*.

Mandat persetujuan untuk transaksi keuangan tersebut akan diatur oleh Profil Persetujuan sebagaimana diinstruksikan oleh nasabah dalam formulir pendaftaran layanan.

## **Q13. Bagaimana saya bisa yakin bahwa transaksi online melalui BIBPlus ini aman?**

Di dalam BIBPlus terdapat sistem yang menyediakan keamanan perbankan melalui internet berstandar tinggi. Sistem keamanan di bawah ini dapat memberikan perlindungan akan kerahasiaan informasi rekening perusahaan dan transaksi Anda:

- Multi level *firewall*
- Enkripsi 2048-bit Secure Socket Layer (SSL), dimana telah dikenal secara internasional sebagai standar tertinggi dalam teknologi enkripsi komersial yang ada
- Teknologi otorisasi dua tingkat yang menggunakan ID Pengguna dan Kata Sandi serta *One-Time Password* yang diperoleh melalui token.

# **Q14. Bagaimana saya bisa yakin bahwa halaman website dimana saya berada ini aman?**

Saat login ke BIBPlus, cek apakah alamat website pada status bar di bagian atas *browser* Anda berubah dari http:// ke https:// dan ikon keamanan (simbol gembok) muncul pada bar alamat URL *browser* Anda. Hal ini mengindikasikan bahwa halaman *website* dimana Anda berada telah dilengkapi dengan teknologi enkripsi. Anda dapat mengklik ikon keamanan (simbol gembok) untuk melihat informasi terkait sertifikat keamanan halaman website tersebut.

# **Q15. Apakah ada langkah tambahan yang dapat saya ambil untuk meningkatkan keamanan dalam transaksi** *online* **saya?**

Ketika Bank telah mengambil langkah-langkah untuk menjaga keamanan informasi rekening Anda, Anda sebagai pengguna terdaftar juga memainkan peran penting dalam memelihara keamanan informasi akun Anda.

• Jaga kerahasiaan ID pengguna dan Kata Sandi BIBPlus Anda. Ingat dan JANGAN menulis atau memberitahukannya kepada siapapun. Perlu diingat bahwa staff UOB Indonesia tidak pernah menanyakan ID Pengguna maupun Kata Sandi BIBPlus Anda untuk alasan apapun.

- Ganti Kata Sandi Anda secara rutin, menggunakan fitur 'Ganti Kata Sandi' yang tersedia pada UOB BIBPlus.
- Sebelum Anda keluar dari BIBPlus, pastikan selalu menghapus *browser's disk cache*

terutama jika Anda mengakses akun Anda dari terminal akses publik. Hal ini akan mencegah informasi akun Anda tersimpan pada terminal.

- Instruksi mengenai cara menghapus *browser's disk cache* tersedia pada layar ketika Anda memilih 'Keluar' dari website UOB BIBPlus.
- Dimohon Anda selalu logout dari BIBPlus sebelum berpindah ke website lain.
- Selalu update antivirus Anda dengan versi terbaru

• Instal firewall personal<sup>1</sup> pada PC Anda sekaligus perangkat lunak (software) anti-virus<sup>2</sup> dan *anti-trojan horse*<sup>3</sup> untuk melindungi PC Anda dari virus dan program yang berbahaya. Virus dan program yang berbahaya dapat merusak dan/atau menghancurkan data personal Anda jika tidak terdeteksi. Beberapa virus dan program bahkan dapat merekam tombol yang ditekan untuk kata sandi Anda atau data personal lainnya, dan rincian data ini dapat dikirimkan ke orang lain tanpa persetujuan Anda.

# 1 Firewall Personal

Firewall personal menyediakan dua fungsi dasar. Fungsi ini melindungi sistem Anda dari pemindai yang tidak diminta dari Internet dan juga menawarkan kontrol ke luar. Pemindai ke dalam dapat mencari dan memblokir perintah, instruksi, program atau pesan yang tidak diundang masuk ke dalam sistem Anda, sementara kontrol ke luar akan mencari dan memblokir program yang tidak dikenal (seperti *virus* dan *Trojan horses*) untuk mengirimkan pesan dari komputer Anda ke luar.

# <sup>2</sup>Perangkat Lunak (*software*) *Anti-Virus*

Perangkat lunak (*software*) anti-virus memindai perangkat keras Anda untuk mencari dan menghilangkan virus. Pada batas tertentu, produk ini dapat memindai bahkan menghilangkan *worms* dan *Trojan horses*.

# <sup>3</sup>Perangkat Lunak (software) *Anti-trojan Horse*

Perangkat lunak (*software*) *anti-trojan horse* dapat mengidentifikasi dan menghilangkan program yang bertindak seperti *Trojan horses* dibanding yang dapat dilakukan oleh perangkat lunak *anti-virus*. Program *Trojan horse* biasanya adalah program atau utilitas murni yang dapat diunduh ke PC Anda. Namun di balik kegunaan program yang terlihat, tersembunyi fungsi yang dapat merusak komputer atau mencuri informasi personal Anda. Anda dapat mengacu pada Privasi dan Keamanan untuk informasi lebih lanjut tentang Peran Anda dalam Menjaga Data Personal dan Informasi Akun Anda.

## **Q16. Apa yang harus dilakukan jika saya kehilangan Kata Sandi untuk BIBPlus?**

Jika Anda kehilangan Kata Sandi BIBPlus Anda, dicurigai kerahasiaan kata sandi Anda telah terancam, atau diketahui adanya aktivitas yang mencurigakan pada rekening Anda, beritahulah segera kepada Bank dengan menghubungi Call Center UOB 14008 yang tersedia 24 jam.

#### **Q17. Bagaimana saya dapat menghapus** *disk cache***?**

Untuk menghapus *disk cache* Anda, ikuti langkah-langkah berikut ini: Untuk IE 7.0 dan di atasnya: 1.Pilih 'Alat' dari bar menu 2.Pilih 'Opsi Internet' 3.Pilih 'Umum' tab 4.Klik tombol 'Hapus Arsip' di bawah arsip Internet Sementara 5.Klik 'OK' untuk keluar dari kotak dialog

### PEMAKAIAN

# **Q18. Berapa batasan kendali yang saya miliki dalam transaksi keuangan yang dijalankan pada BIBPlus?**

Setiap transaksi keuangan hanya dapat disetujui sesuai dengan mandat Syarat Penandatangan dalam Profil Otorisasi. Selain itu, Anda juga dapat mengatur batasan kendali sebagai berikut:

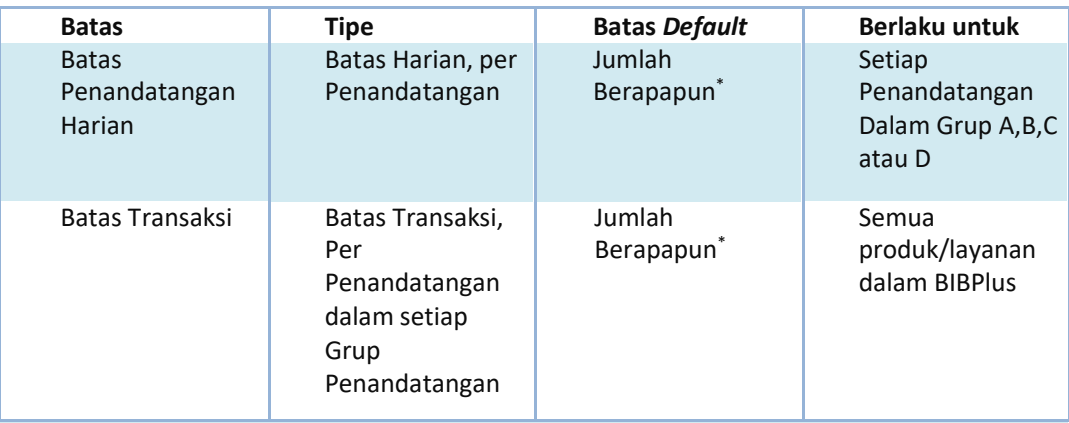

\* Jika batas ini dikosongkan dalam Formulir Registrasi, nilai *default* yang terkait (per rekening) akan berlaku. Anda dapat mengindikasikan batas yang berbeda saat diperlukan.

# **Q22. Tipe kontrak FX apa saja yang tersedia bagi saya dalam BIBPlus?**

Tipe kontrak FX yang tersedia wajib disesuaikan dengan tanggal dan nominal transaksi. Kontrak FX dapat diutilisasi di hari yang sama (*value today*), hari berikutnya (*value tomorrow*) atau 2 hari kerja berikutnya (*value spot*) atau *forward* (di atas nilai pada hari yang sama). Jika kontrak FX tidak diutilisasi di tanggal yang ditentukan maka kontrak FX akan hangus.

Untuk menjamin/memesan kontrak FX di atas nilai pada hari yang sama (*value today*), Anda diharapkan dapat mengatur 'Lini FX' dengan Bank. Untuk informasi lebih lanjut, mohon dapat menghubungi Relationship Manager Anda.

#### PERSYARATAN TEKNIS

### **Q23. Apakah pengaturan** *browser* **yang diperlukan?**

• Mengatur kekuatan *Cipher* ke enkripsi 128-bit

Buka menu *browser* 

Klik 'Bantuan' dan kemudian pilih 'Tentang *Internet Explorer*'

Pada jendela *pop-up*, jika 'kekuatan *Cipher*' bukan 128-bit, klik 'Perbarui Informasi'

Anda kemudian akan diarahkan ke website Microsoft dimana Anda harus mengunduh paket keamanan yang tepat dan sesuai dengan sistem Anda

• Memeriksa apakah SSL 2.0, SSL 3.0 untuk mengakses halaman yang terjaga menggunakan HTTPS dimungkinkan:

Buka menu *browser* 

Klik menu 'Alat', pilih 'Opsi Internet', lalu klik tab 'Advanced'

Di bawah bagian 'Microsoft VM', pastikan bahwa 'JIT compiler untuk mesin virtual' dimungkinkan

Anda perlu *restart* komputer Anda setelah ini

- Pengaturan keamanan lainnya harus dimungkinkan
	- Buka menu *browser*

Klik menu 'Alat', pilih 'Opsi Internet', lalu klik tab 'Security'

Klik ikon 'Internet'

Klik 'Custom Level'

Di bawah 'Cookies', pastikan semua pilihan Cookies telah dimungkinkan

Di bawah 'Microsoft VM, Java Permissions', pastikan pilihan 'Disable Java' dan 'Custom' TIDAK dimungkinkan

Di bawah 'Scripting', pastikan semua pilihan *Scripting* telah dimungkinkan

# **Q24. Mengapa** *browser* **harus dapat mendukung Java?**

Bank menggunakan Java *applet* untuk keamanan tambahan (di atas 2048-bit SSL) untuk melakukan enkripsi Kata Sandi Anda sebelum dikirimkan ke Bank. Tanpa mendukung Java atau memiliki Java Virtual Machine (JVM) terpasang dalam *browser* Anda, *applet* tidak dapat berfungsi dan Anda tidak dapat login ke BIBPlus.

#### **Q25. Bagaimana saya mengetahui bahwa JVM telah dipasang pada browser saya?**

Periksa pengaturan browser Anda apakah sesuai dengan rekomendasi dalam Q5. Jika JVM belum terpasang pada sistem Anda, pemberitahuan akan muncul ketika Anda mencoba login ke BIBPlus.

#### **Q26. Bagaimana cara untuk memasang JVM pada browser saya?**

Sebagian besar *browser* dari Microsoft telah secara otomatis mendukung Java. Namun, beberapa versi sebelumnya dari Microsoft Internet Explorer (khususnya Windows XP) tidak mendukung. Java *plug-in* terbaru dapat diunduh langsung dari website Sun Microsystems di http://java.sun.com/getjava/download.html.

# **Q27. Apakah saya perlu memeriksa pembaruan perangkat lunak pada browser saya secara periodik?**

Kami menghimbau Anda untuk melakukan pemeriksaan secara periodik pada website *browser* untuk pembaruan rutin. *Browser* seringkali mempublikasikan pembaruan program, peningkatan, perbaikan *bug* dan perbaikan keamanan pada website mereka dan kami menghimbau nasabah kami untuk selalu memperbarui *browser* guna mendapatkan keuntungan dari peningkatan terbaru yang tersedia.

### PENYELESAIAN MASALAH TEKNIS

**Q28. Jika komputer saya mengalami gangguan (***crash* **atau** *hang***) sebelum saya menerima konfirmasi bahwa transaksi saya telah selesai, bagaimana saya dapat mengetahui bahwa transaksi saya telah berhasil?** 

Setiap transaksi yang dijalankan melalui BIBPlus memiliki nomor referensi yang unik (nomor referensi BIBPlus). Anda dapat memonitor dan memeriksa status transaksi pada fungsi Pencarian Transaksi. Semua transaksi yang berhasil akan memiliki status "Diproses" atau "Diterbitkan".

Untuk bantuan, silahkan menghubungi Call Center UOB 14008.

# LOGIN

# **Q29. Apa saja yang diperlukan untuk** *login***?**

Anda memerlukan ID Grup/ID Pengguna, Kata Sandi dan Token SecurePlus untuk *One-Time-Password* (OTP) yang diterbitkan oleh Bank atau Administrator Perusahaan Anda untuk *login*. Untuk informasi lebih lanjut mengenai OTP-Token, silahkan mengacu pada Buku Pedoman Singkat BIBPlus (BIBPlus Quick Guide).

# **Q30. Apa yang harus dilakukan ketika saya lupa ID dan/atau Kata Sandi?**

Jika Anda lupa ID Pengguna, Anda harus menghubungi Administrator Perusahaan Anda. Jika Anda lupa Kata Sandi, silahkan hubungi Administrator Perusahaan Anda untuk mengatur ulang Kata Sandi Anda. Namun, jika Anda adalah Administrator Perusahaan atau Penandatangan, Anda harus menyerahkan Formulir Pengelolaan BIBPlus – Akses Pengguna ke Bank untuk meminta penerbitan kembali Kata Sandi.

## **Q31. Apakah saya dapat mengganti ID Grup, ID Pengguna, dan Kata Sandi?**

Anda hanya dapat mengganti ID Pengguna ketika login pertama kali namun tidak dapat diubah kembali untuk login selanjutnya. Anda tidak dapat mengganti ID Grup. Namun, Anda dapat mengganti Kata Sandi Anda kapanpun.

# **Q32. Bagaimana saya dapat melindungi informasi** *trading* **dan rekening perusahaan saya pada BIBPlus?**

Meskipun Bank telah mengambil langkah-langkah untuk menjaga keamanan informasi rekening dan transaksional perusahaan Anda, Anda juga berperan besar dalam mengelola keamanan informasi tersebut. Anda harus mengingat ID Grup/ID Pengguna dan Kata Sandi dan jangan pernah menuliskan Kata Sandi Anda atau memberitahukan kepada siapapun.

Untuk lebih melindungi lebih lanjut informasi rekening dan transaksional perusahaan Anda, ketika mengakses BIBPlus, Anda dapat melakukan hal sebagai berikut:

- Kami merekomendasikan Anda untuk mengganti Kata Sandi secara periodik sebagai ukuran keamanan tambahan
- Hapus *browser's cache* setelah mengakhiri setiap sesi dalam BIBPlus agar rincian transaksi Anda dapat dihilangkan
- Selalu *logout* secara benar setelah Anda menyelesaikan aktivitas *online banking* Anda

#### PENANDATANGANAN TRANSAKSI

#### **Q33. Apa itu Penandatanganan Transaksi?**

Penandatanganan transaksi (atau penandatangan transaksi secara digital) adalah proses untuk memproduksi *string* khusus dari kumpulan data guna melakukan verifikasi keabsahan dan integritas dari transaksi *online*.

Transaksi Trade

# **Q34. Apakah instruksi transaksi** *Trade* **yang saya ajukan melalui BIBPlus akan langsung terproses secara otomatis ?**

Instruksi transaksi *Trade* yang Anda ajukan melalui BIBPlus akan diterima oleh *Trade Operations*, yang selanjutnya akan memeriksa kelengkapan persyaratan transaksi yang ada. Instruksi transaksi akan diproses hanya jika segala persyaratan transaksi telah terpenuhi.

# **Q35. Bagaimana saya dapat mengetahui suatu instruksi transaksi yang telah diajukan melalui BIBPlus telah diproses oleh Bank?**

BIBPlus dapat mengirimkan notifikasi melalui email atas setiap transaksi yang telah diproses (termasuk ditolak) oleh Bank. Untuk dapat menerima notifikasi email, Administrator harus melakukan pengaturan di BIBPlus terlebih dahulu.

### **Q36. Apakah saya dapat menerima dokumen hasil pemrosesan transaksi di BIBPlus?**

Hasil transaksi akan tersedia di BIBPlus begitu transaksi selesai diproses oleh Bank, dan Anda dapat mengunduhnya langsung melalui BIBPlus.